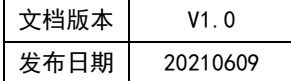

# APT32S003 BT 应用指南

# **HPTCHIP**

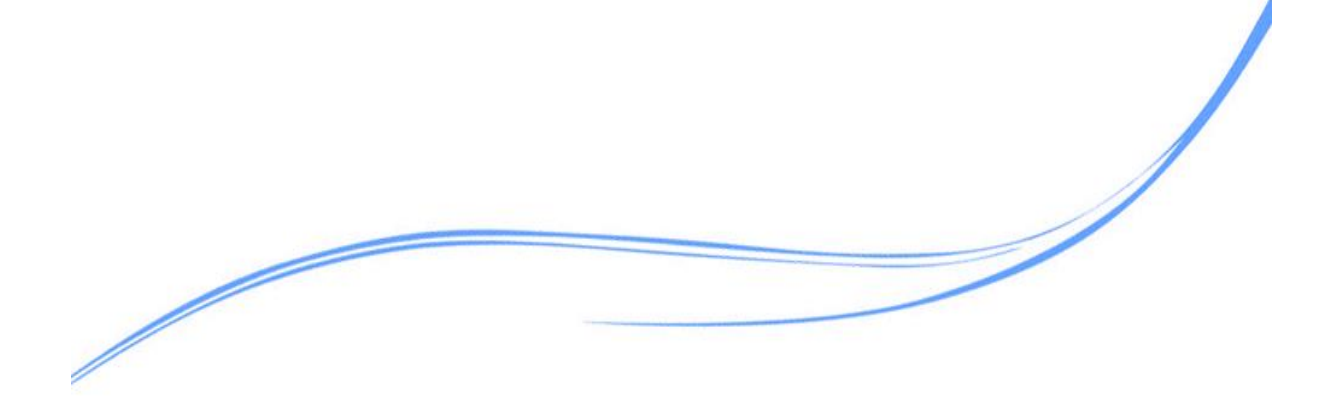

# 目录

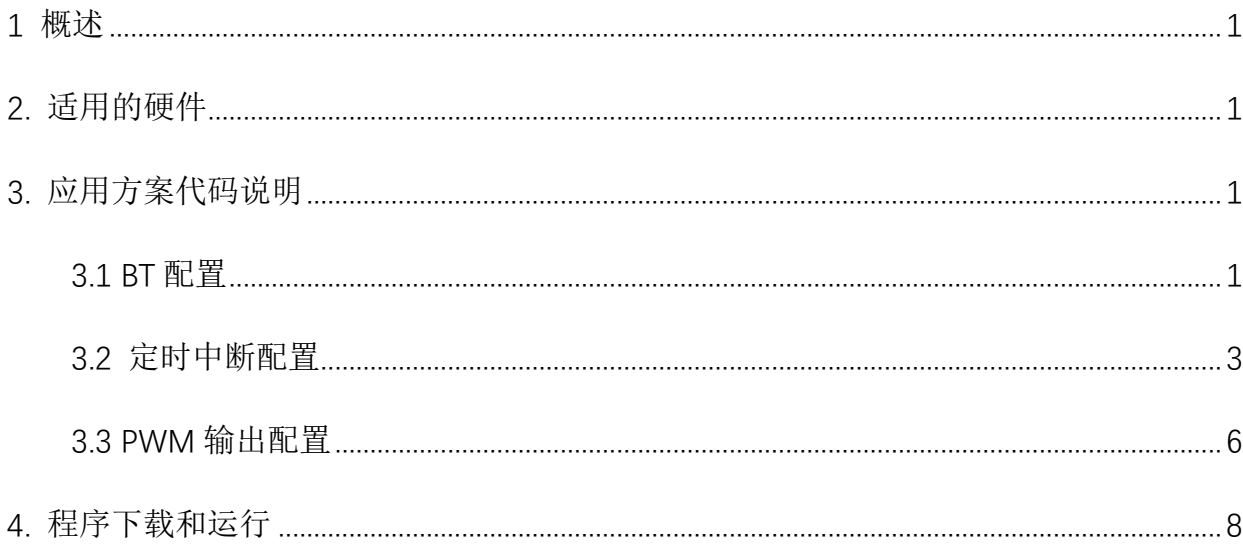

# <span id="page-2-0"></span>**1** 概述

本文介绍了在APT32S003中使用SPI的应用范例。

# <span id="page-2-1"></span>**2.** 适用的硬件

该例程使用于 APT32S003x 系列学习板

## <span id="page-2-2"></span>**3.** 应用方案代码说明

#### <span id="page-2-3"></span>3.1 BT 配置

基于 APT32S003 完整的库文件系统,可以对 BT 进行配置。

#### 硬件配置:

BT 模块是一个具有自动重载 16 位可编程递增计数器,计数器从零开始计数。有一个比较 器支持 PWM 输出。 BT 的计数器的启动可以通过 ETCB 进行硬件上的触发和软件上使能触发。

#### 管脚描述:

| 管脚名称   |          | 功能描述 |
|--------|----------|------|
| BT OUT | PWM 波形输出 |      |

图 3.1.1 输出管脚

#### 模块框图:

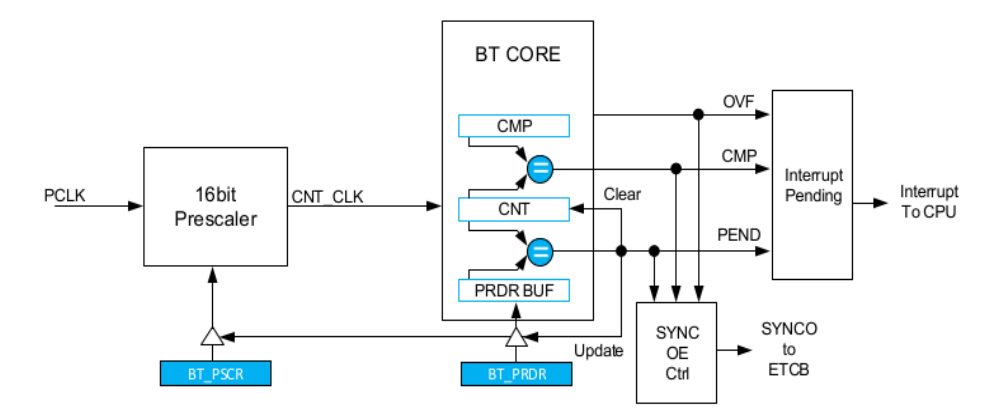

图 3.1.2 BT 框图

#### 软件配置:

可在 apt32S003\_initial.c 文件中进行 BT\_CONFIG 初始化的配置(BT0 表示第一个 BT 模块)

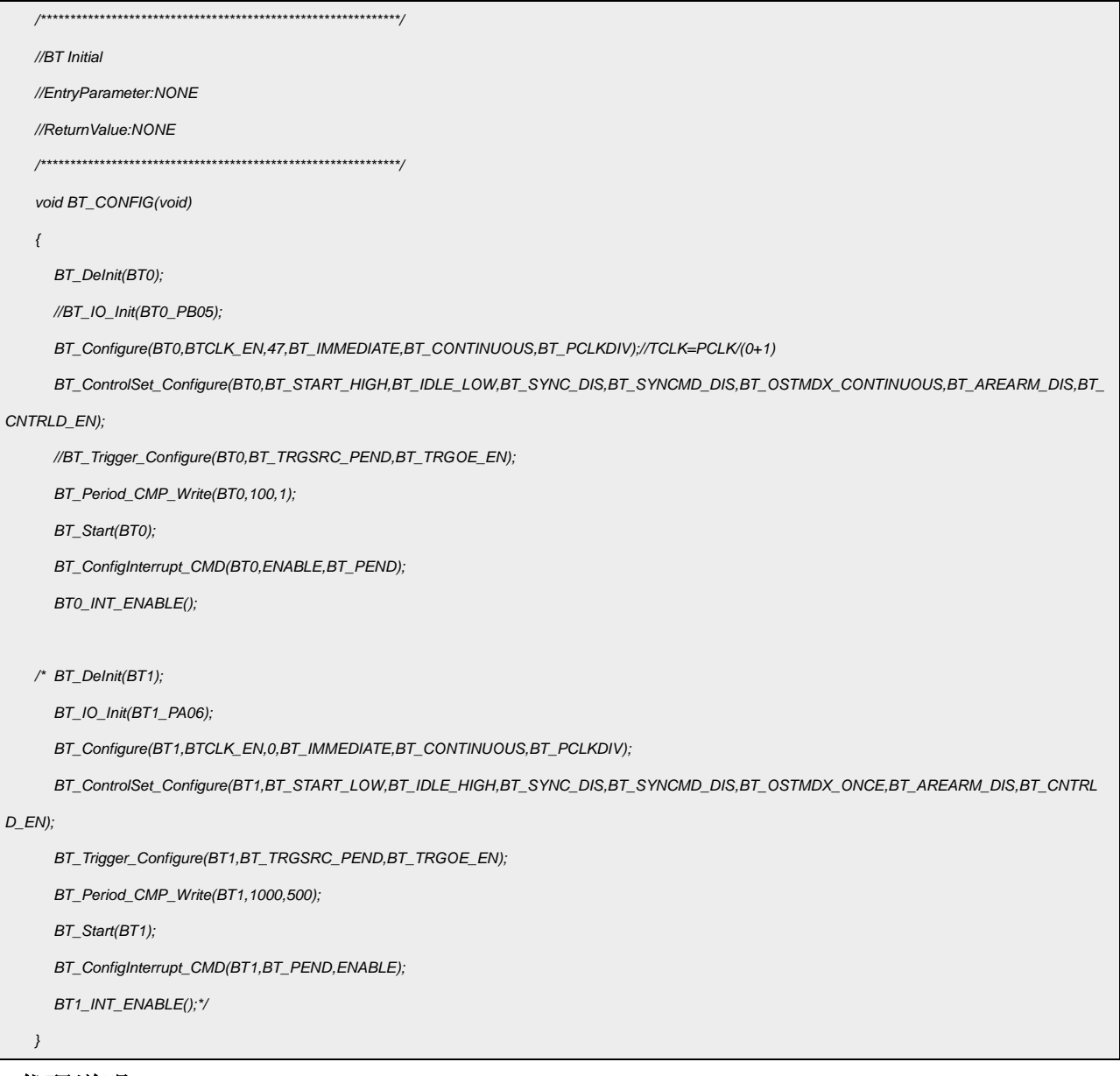

### 代码说明:

BT\_DeInit(BT0); ----用于配置 BT 默认值

BT IO Init(); ----用于配置 GPIO 为 BT 功能

BT\_Configure(); ----用于配置时钟

```
BT_ControlSet_Configure();----用于配置 BT 模式及触发
```
#### BT\_Trigger\_Configure();----用于配置 BT 触发源选择

BT\_Period\_CMP\_Write();----用于配置 BT 周期

BT\_Start():----用于使能 BT

BT\_ConfigInterrupt\_CMD();----用于配置 BT 中断

BT0\_INT\_ENABLE();----用于使能 BT 中断

参数说明:

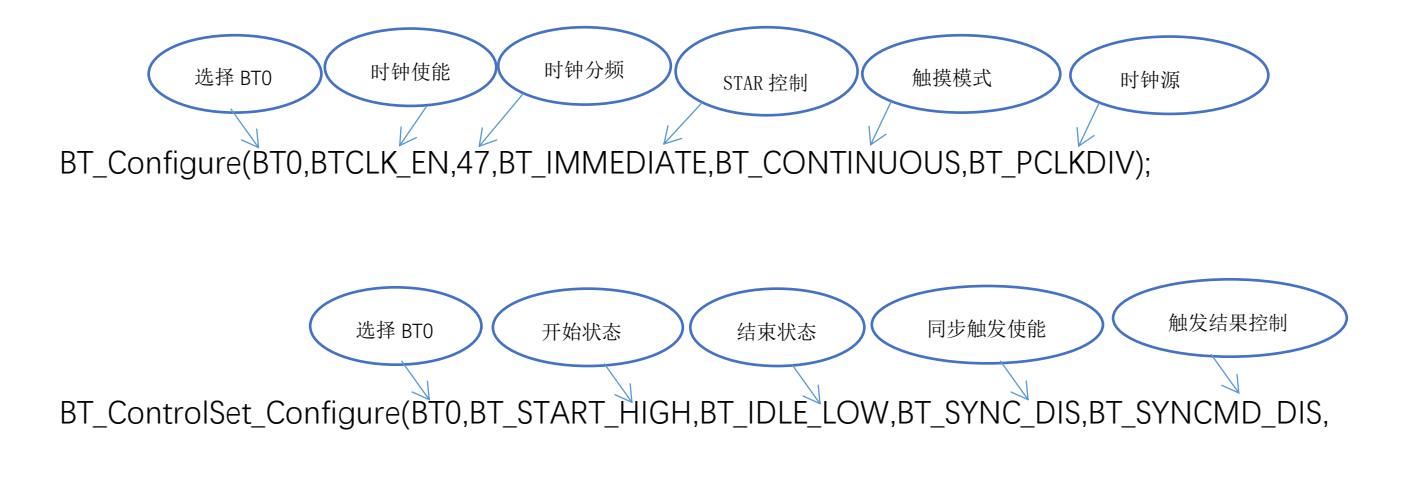

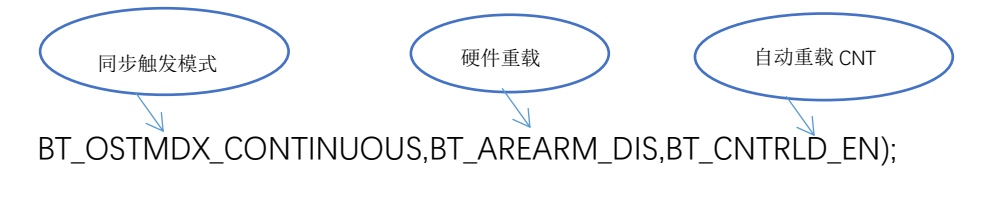

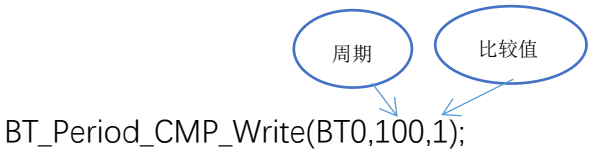

## <span id="page-4-0"></span>3.2 定时中断配置

系统时钟选择内部 48Mhz, 利用 BT 定时使 GPIOA0.13 输出周期为 100us, 占空比为 50% 的波形。

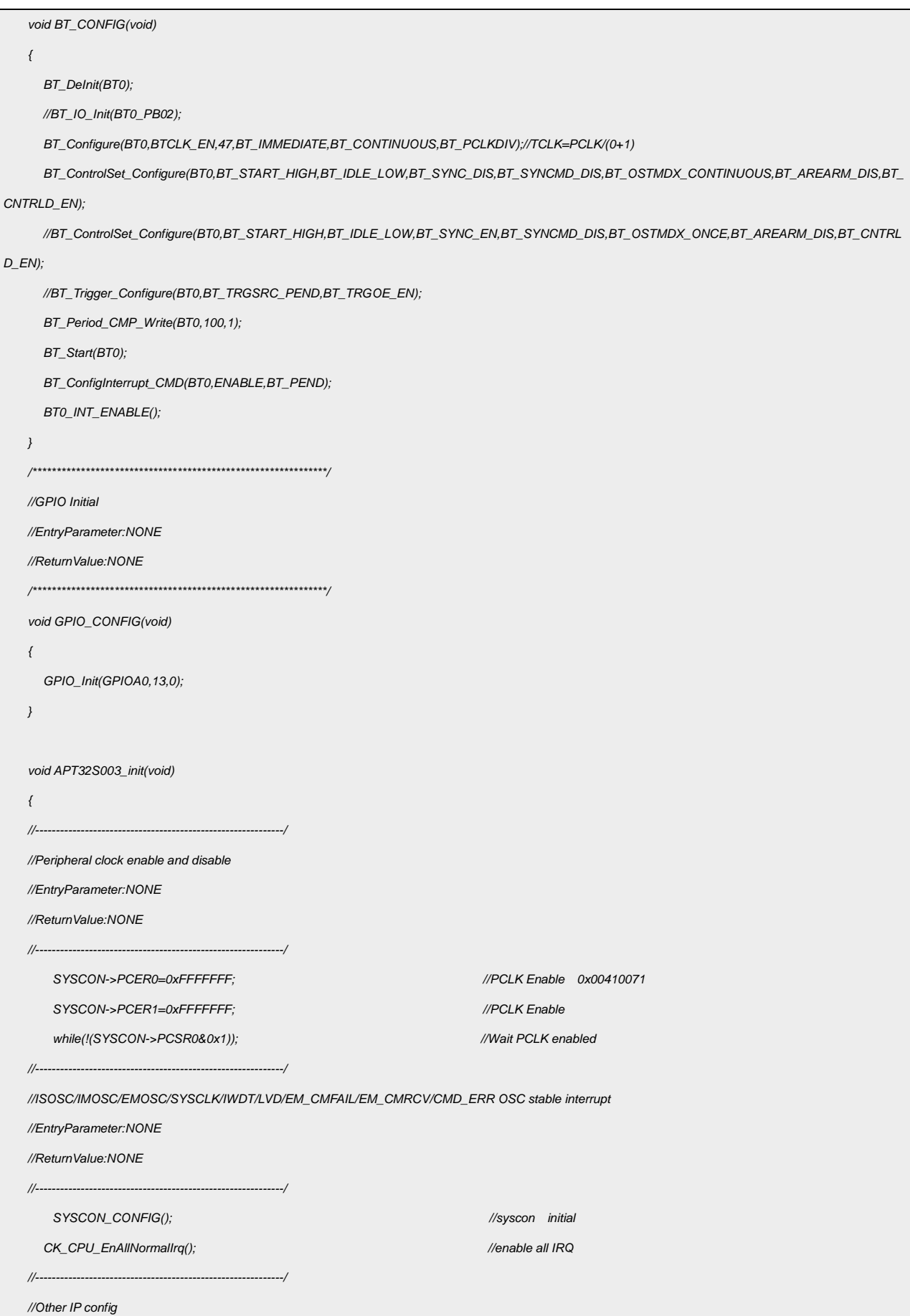

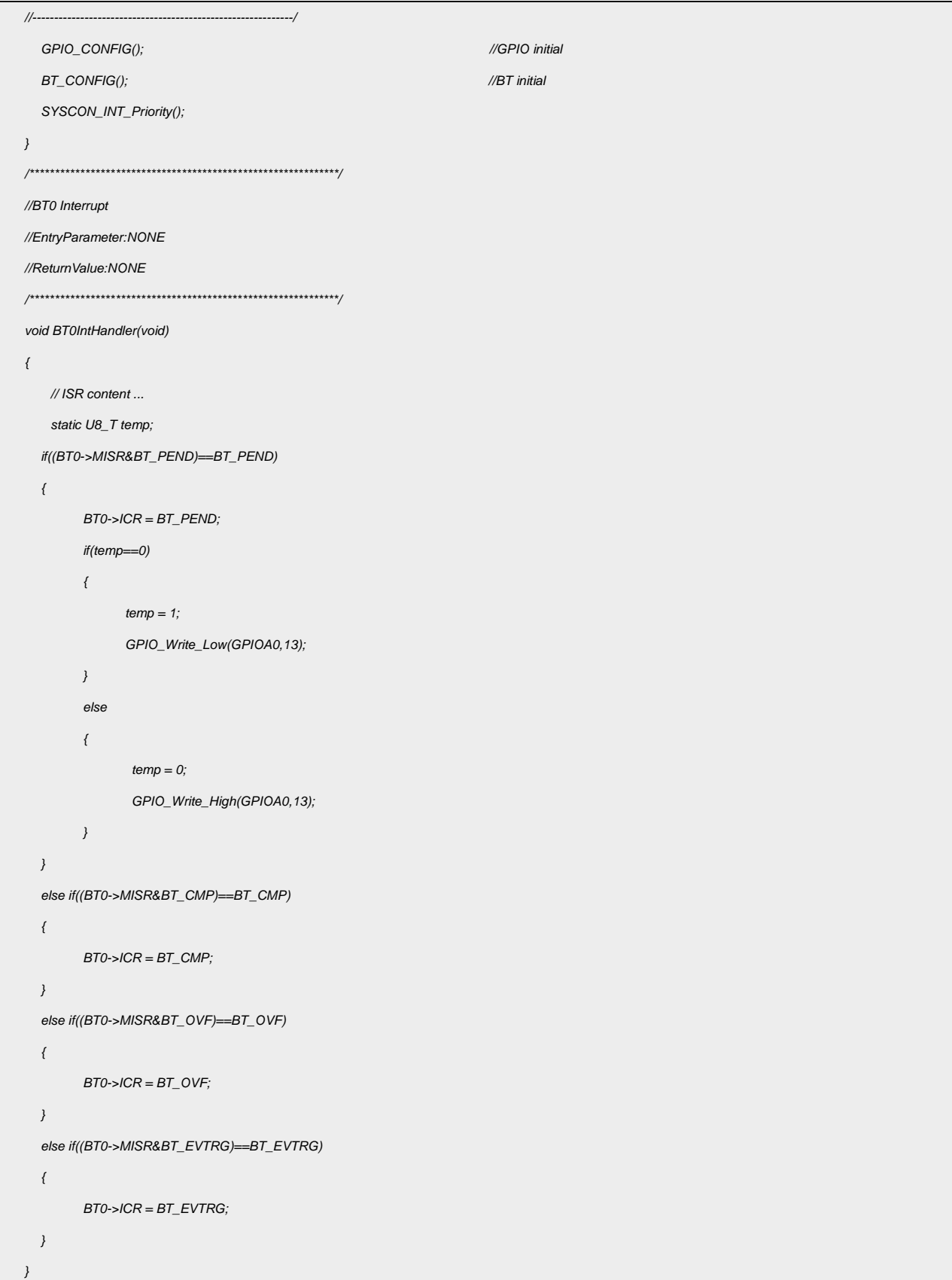

#### 输出波形:

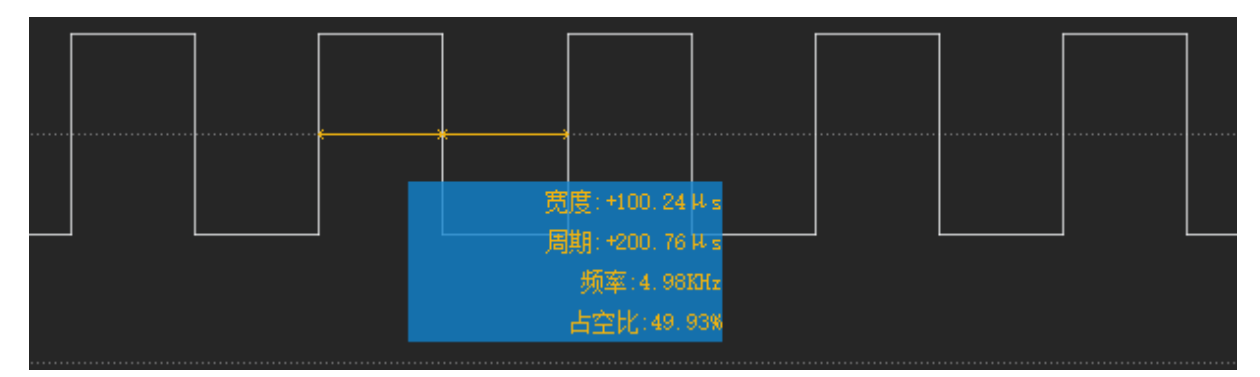

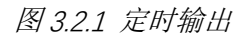

# <span id="page-7-0"></span>3.3 PWM 输出配置

系统时钟选择内部 48Mhz, 启用 BT 的 PWM 模式, 通过 PB0.2, 输出周期 200uS, 占空

比 50%。

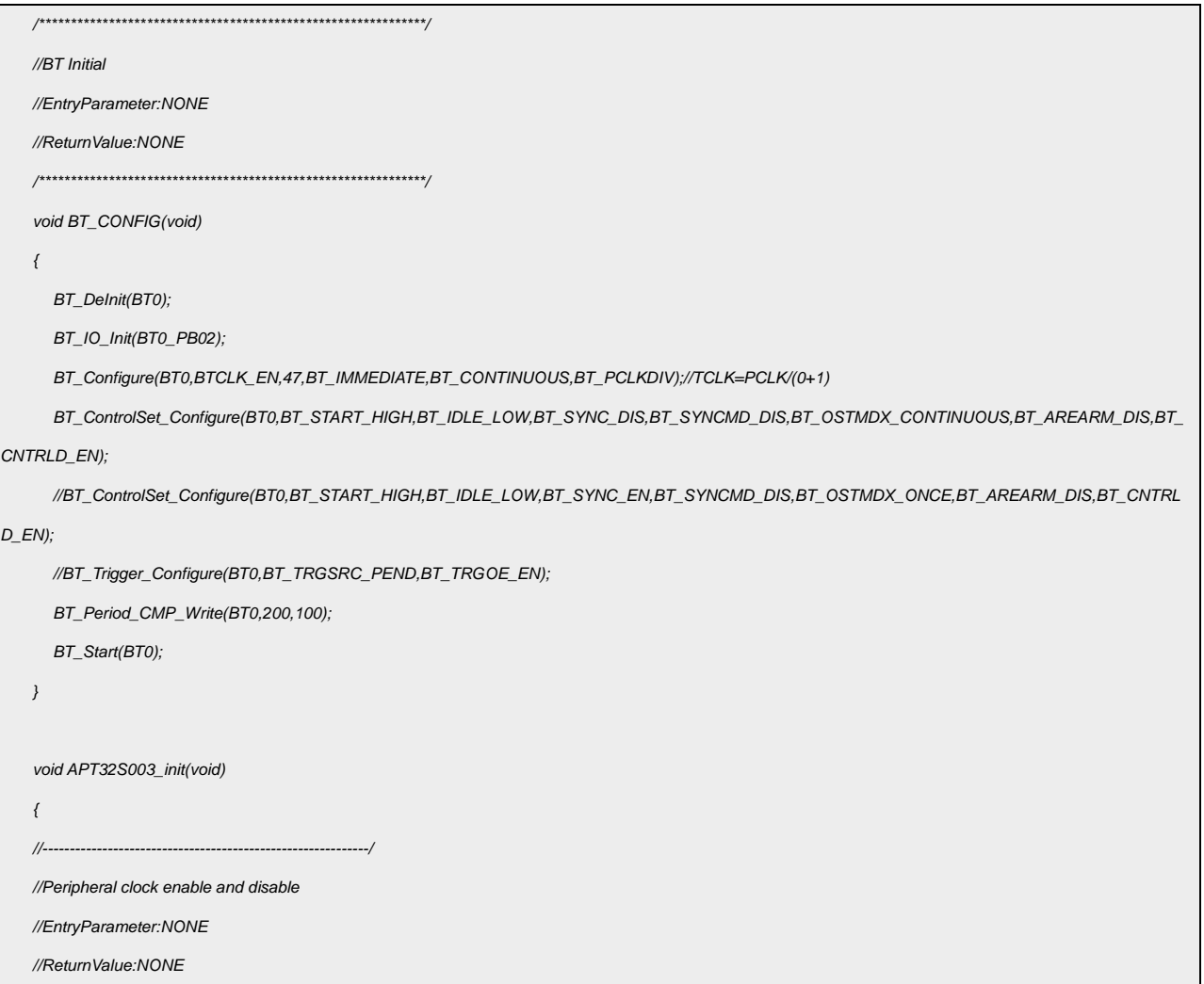

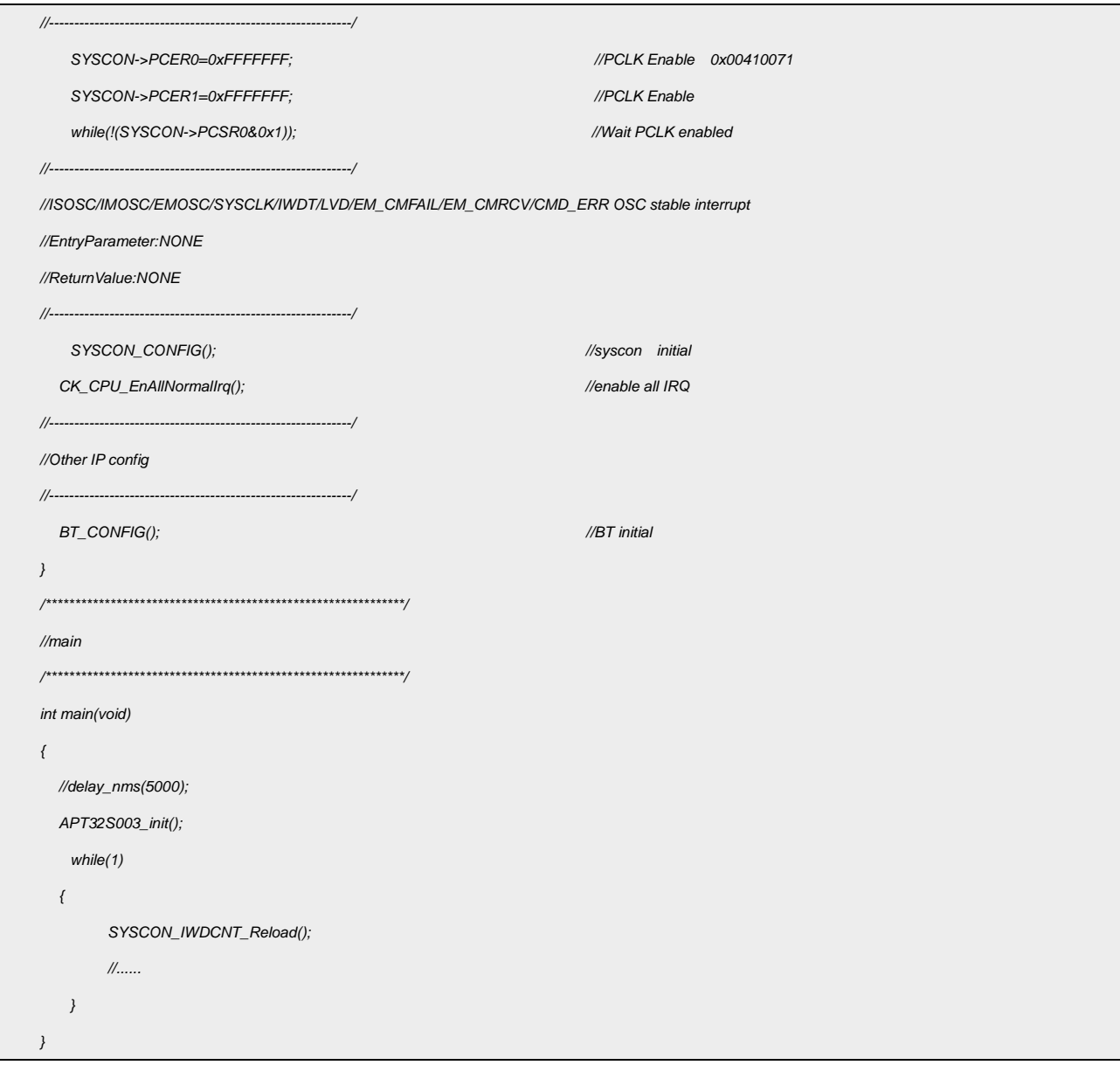

输出波形:

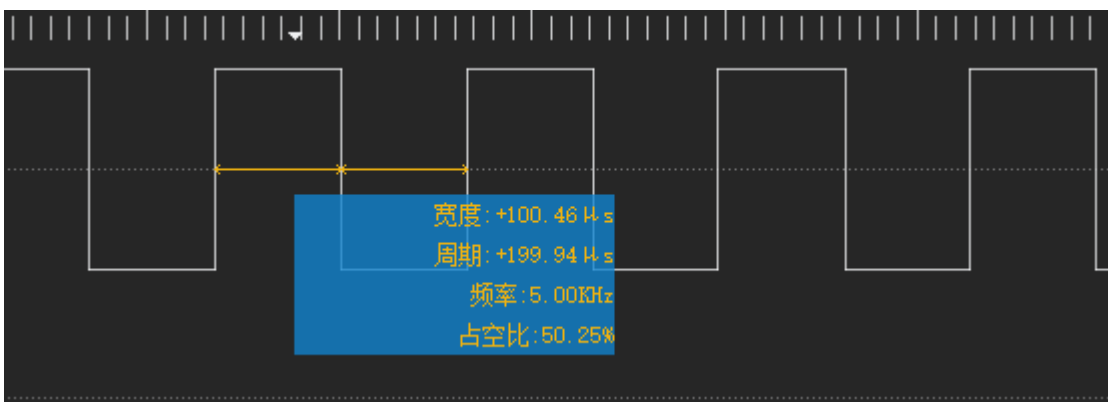

图 3.3.1 PWM 输出

# <span id="page-9-0"></span>**4.** 程序下载和运行

- 1.将目标板与仿真器连接,分别为 VDD SCLK SWIO GND
- 2. 程序编译后仿真运行
- 3. 通过示波器或逻辑分析仪查看输出波形。如上图 3.2.1、图 3.3.1 所示